## E-dziennik UONET+

## Wiadomości do wszystkich – kilka kliknięć i wiadomość wysłana

Gdy zachodzi potrzeba szybkiego poinformowania o czymś wszystkich uczniów i rodziców, warto skorzystać z funkcji szybkiego wysyłania wiadomości do wszystkich.

Aby wysłać szybką wiadomość wystarczy wykonać poniższe czynności.

## 1. W polu **Wybierz grupę** wybierz **Uczeń**.

2. W polu **Wybierz oddział** wybierz opcję **Wszyscy**. Wskazanie tej opcji wybierze do kontaktu uczniów z wszystkich oddziałów.

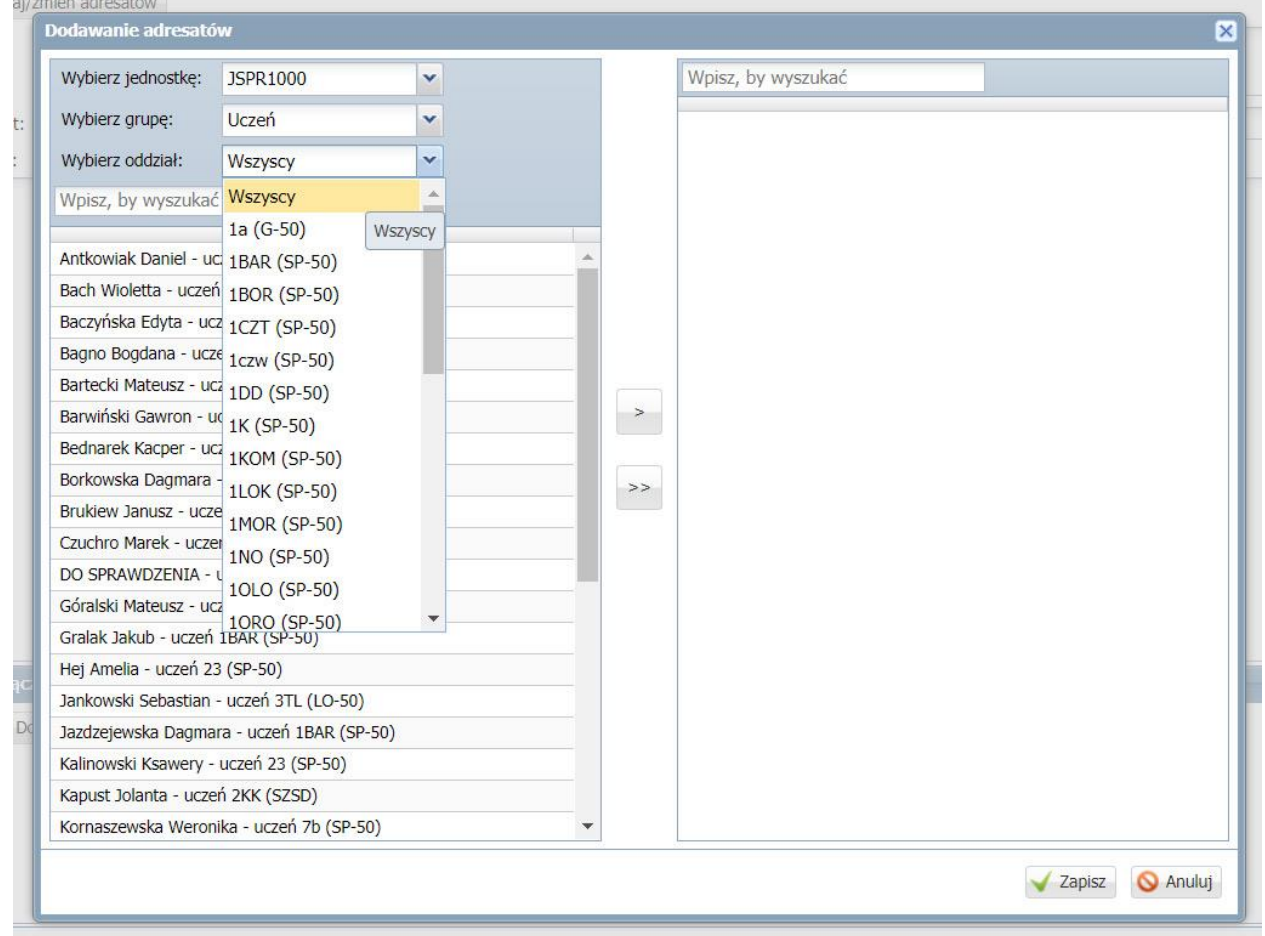

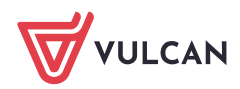

3. Naciśnij podwójną strzałkę między oknami i tym samym przenieś dane wszystkich adresatów do prawego okna.

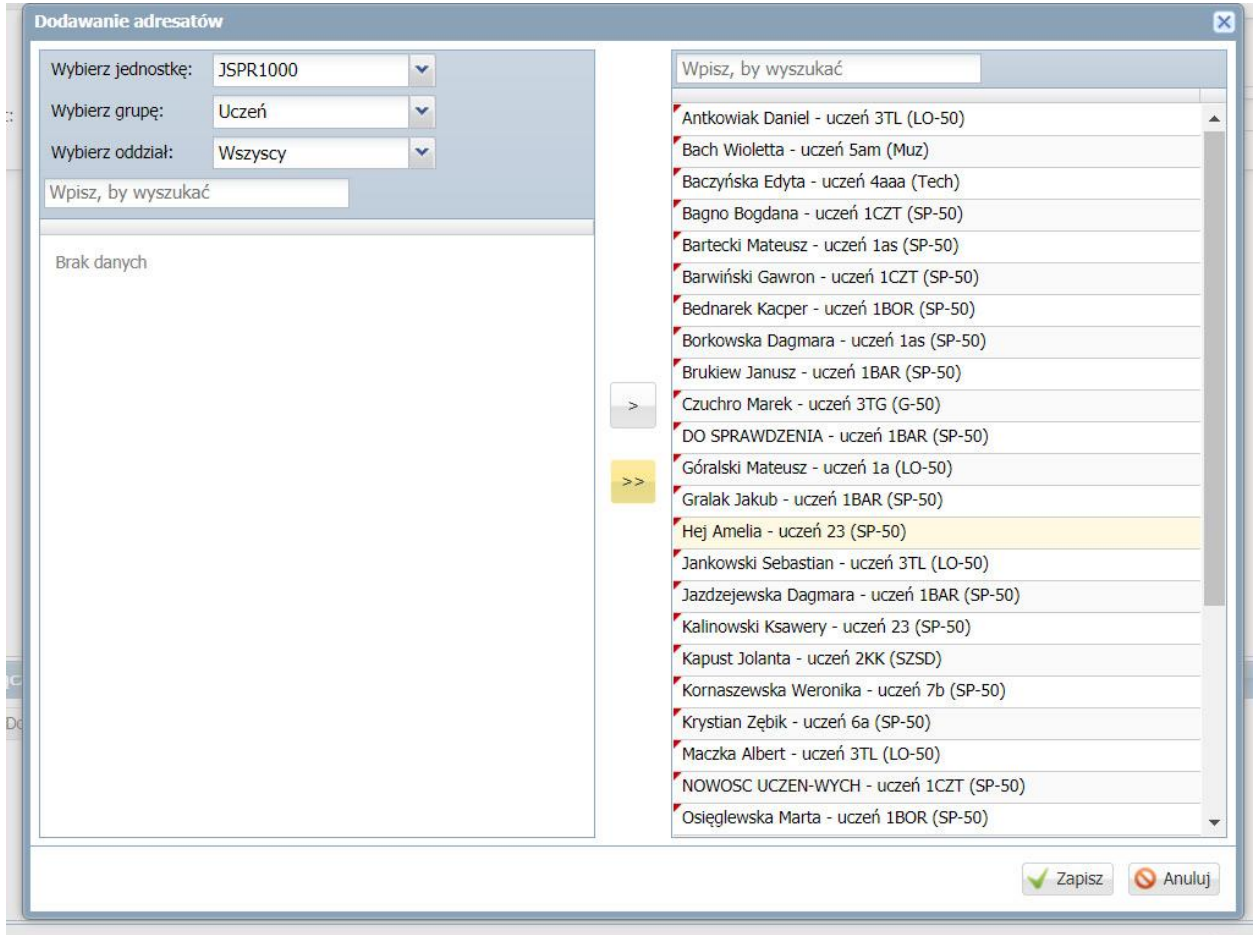

- 4. W kolejnym kroku należy powtórzyć całą operację wybierając grupę opiekunowie.
- 5. Mając wszystkich adresatów wiadomości w prawym oknie, kliknij przycisk **Zapisz**.
- 6. Teraz pozostało już tylko wpisać temat oraz treść wiadomości i nacisnąć **Wyślij**.

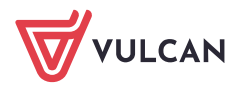